# Faculty Kronos Clinic

Presented by Mary Chen, HR Technician

### UKG KRONOS

- How to Log In To KRONOS
- How to Access Your Time Sheet
- How to Enter Your Hours in Kronos
- How to Request Time Off
- How to View Leaves Balances
- How to View Time Off History
- How to Review/Edit Unapproved Time sheet
- How to Review/Edit Time sheet

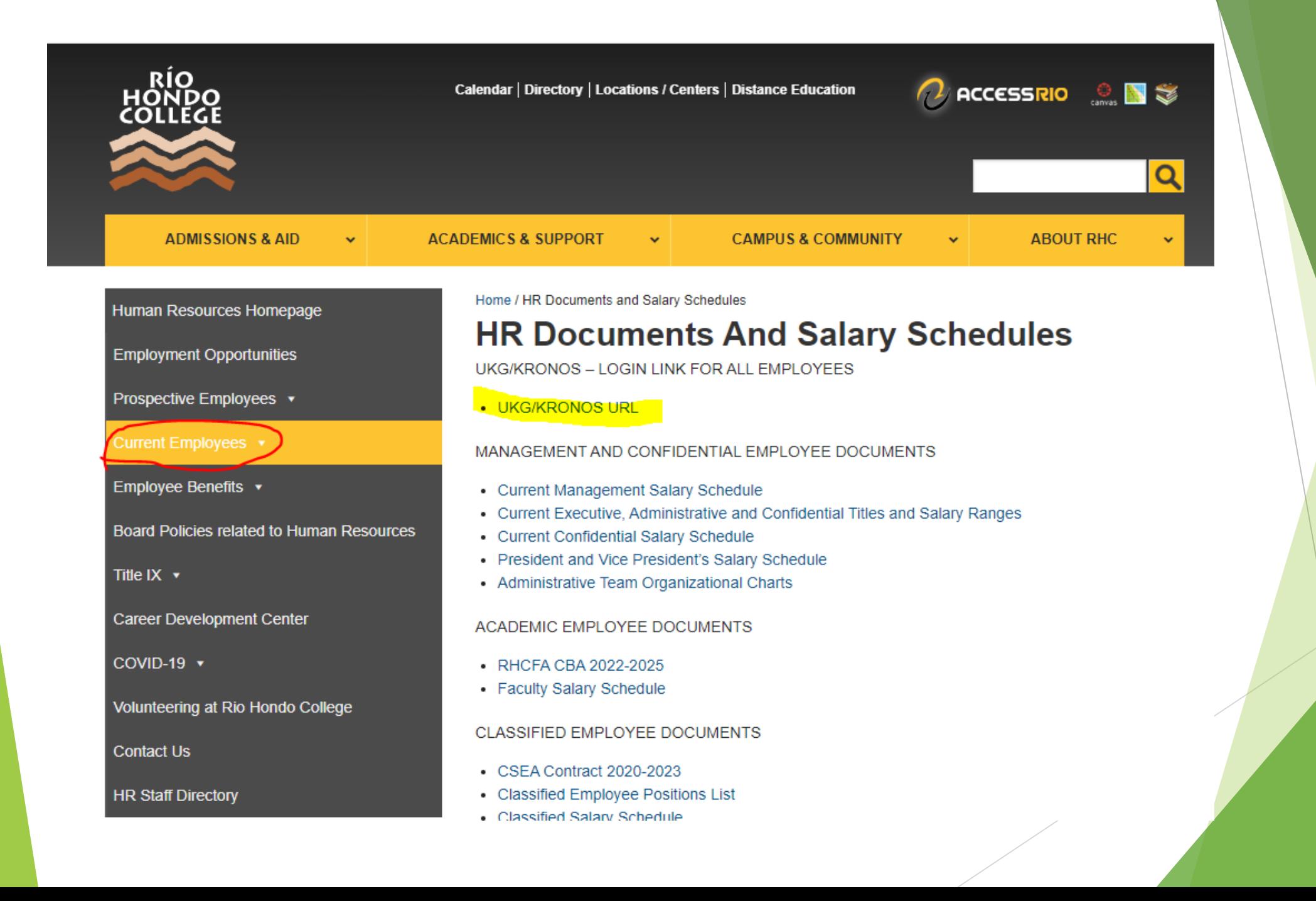

## **Logging In**

### **UKG** UKG Ready

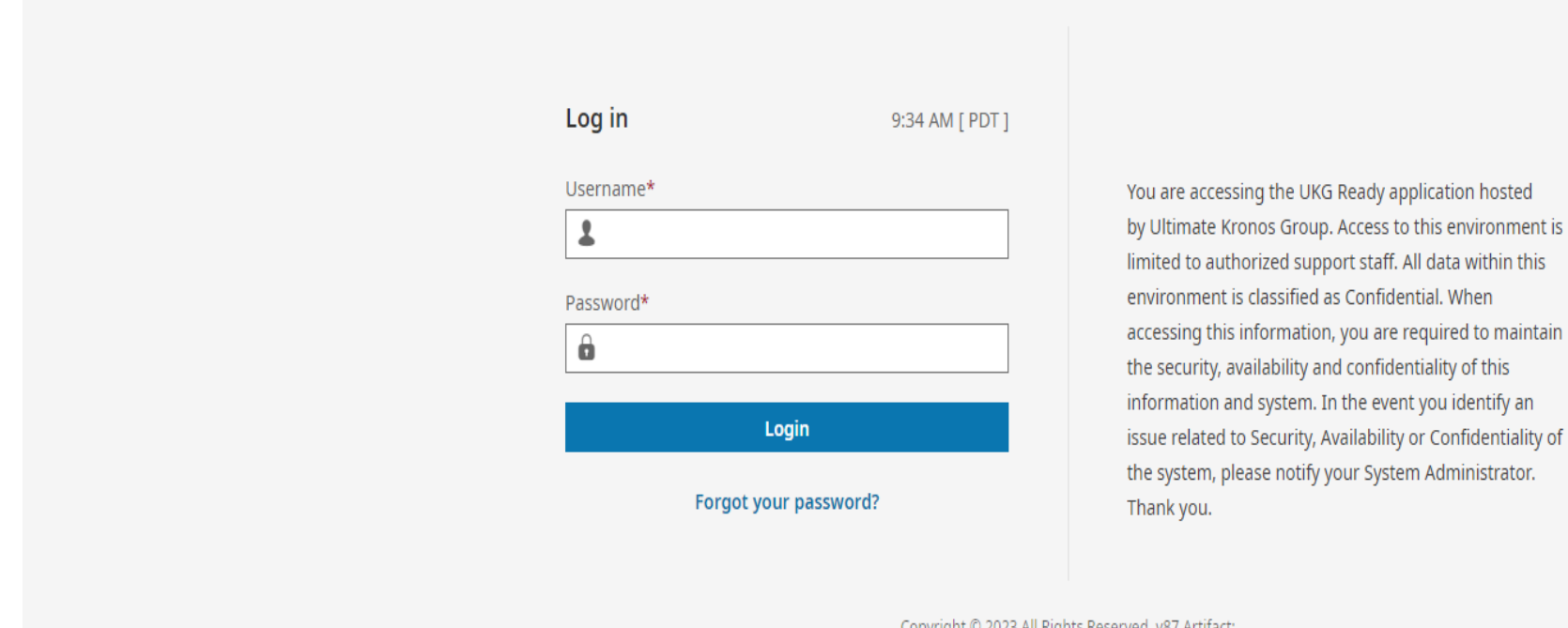

Copyright © 2023 All Rights Reserved. v87 Artifact:<br>r87.111.73da19bc477

### Access Timesheet

Select:

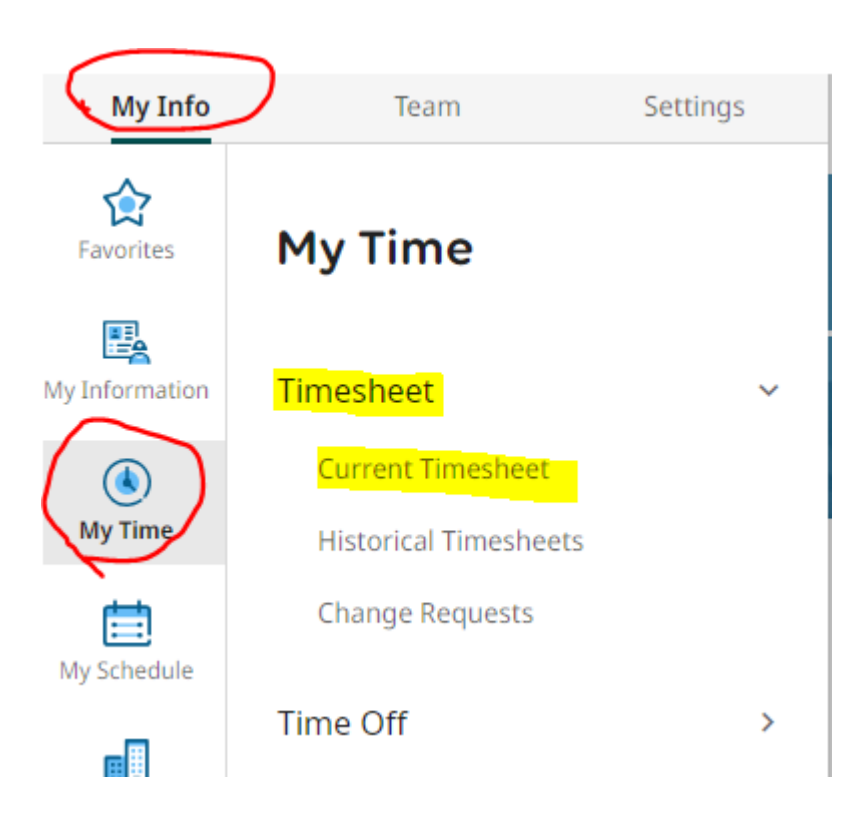

### Timesheet

- $\blacktriangleright$  How to select an option in activities
- Submitting timesheets only when you work extra hours /subbing or are taking illness time
- Account code selection process and departmental practice
- $U$ KG 11:15 AM (PDT)  $\equiv$

- Add Rows

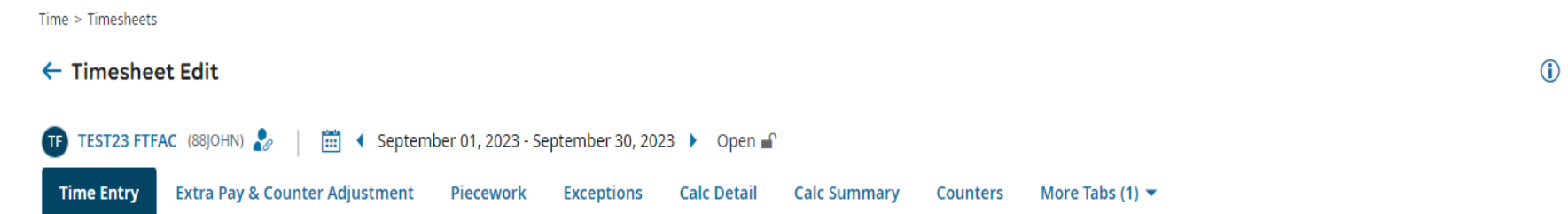

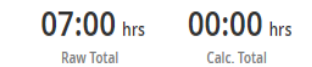

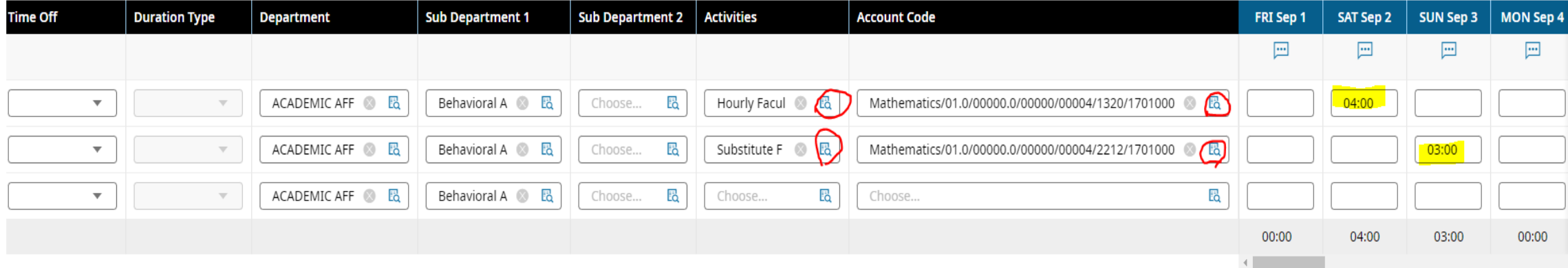

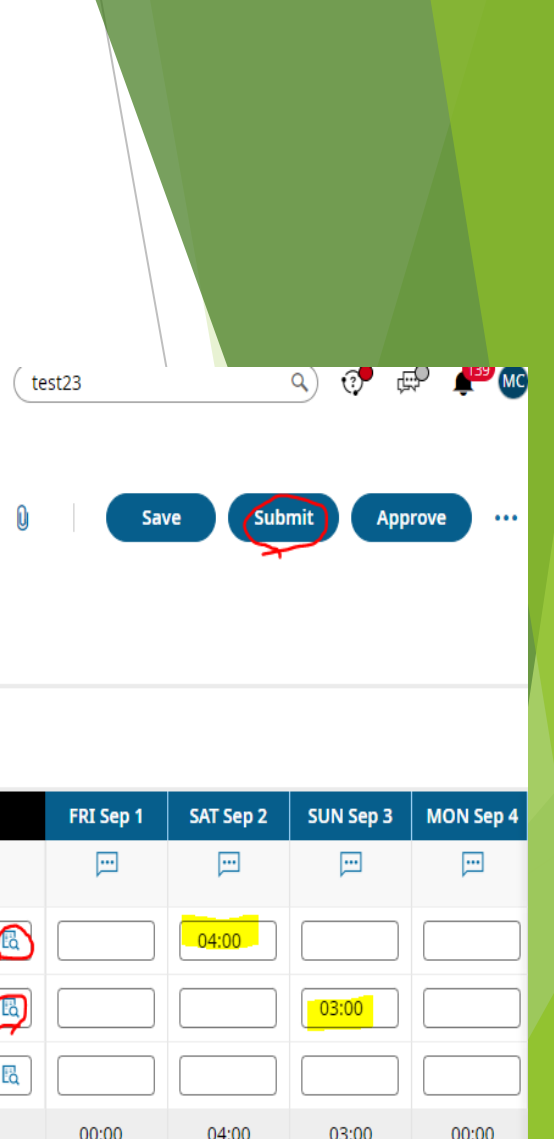

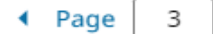

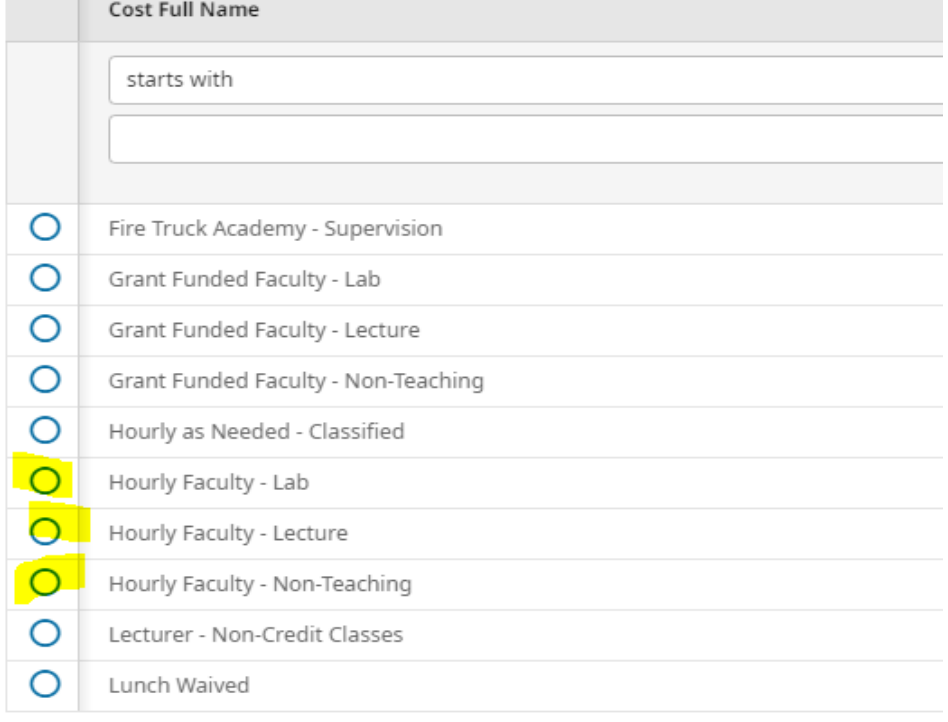

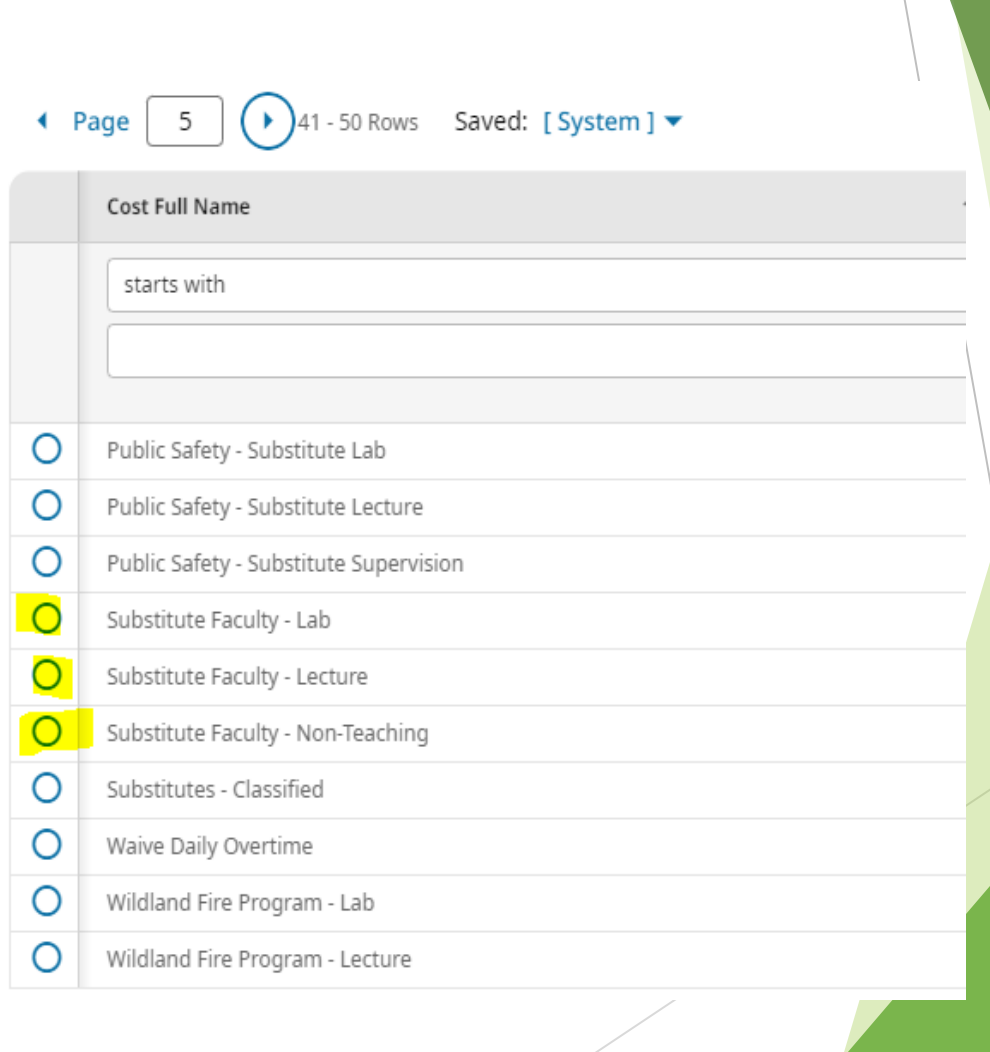

C

### **Non-Credit Timesheet- enter the hours in Kronos if you are teaching non-credit classes**

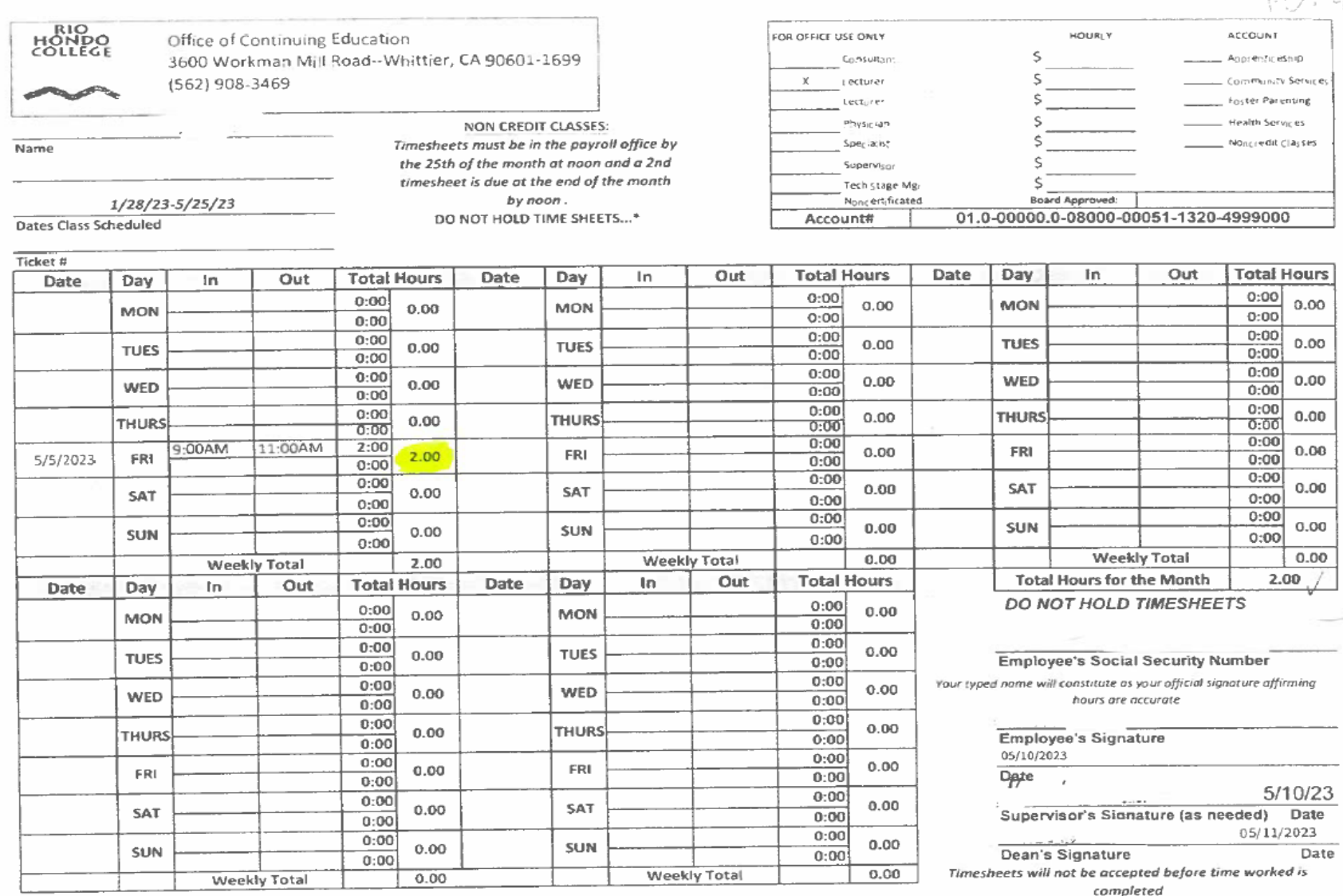

VO. 4

## Time Off Request (Option 1)

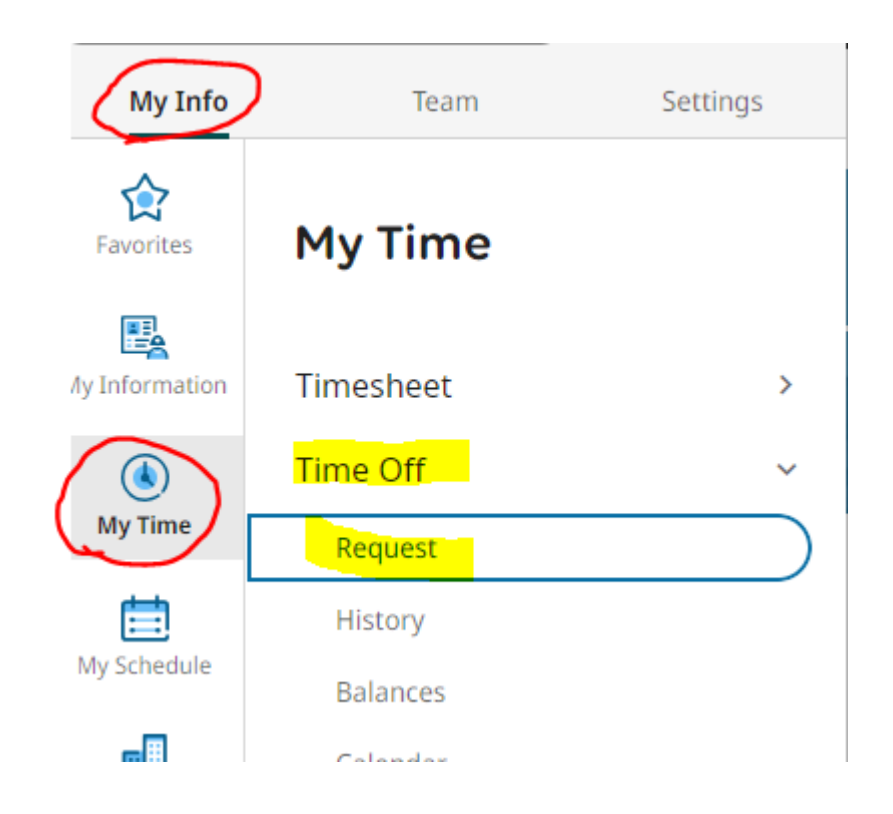

## Time Off Request (option 1 continued)

My Time > Time Off > Request

← Time Off Request

Time Off Type  $\otimes$ Illness Days - Full Time Faculty

**▼ Accrued Balances Details** 

Jul 1, 2023 - Jun 30, 2024 Illness Days ▼

 $196.18$  days  $196.18$  days  $0.00$  days  $0.00$  days  $\frac{1}{2}$  Current Accrued

 $0.00<sub>days</sub>$ Requested

#### ◆ AUG 2023 ▶ Today

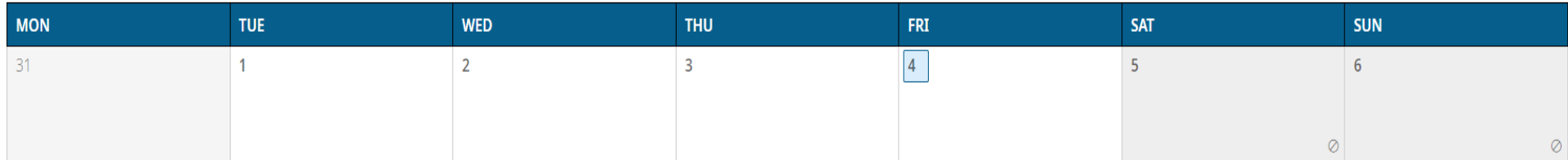

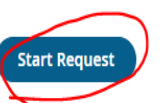

## Time Off Request (Option 2)

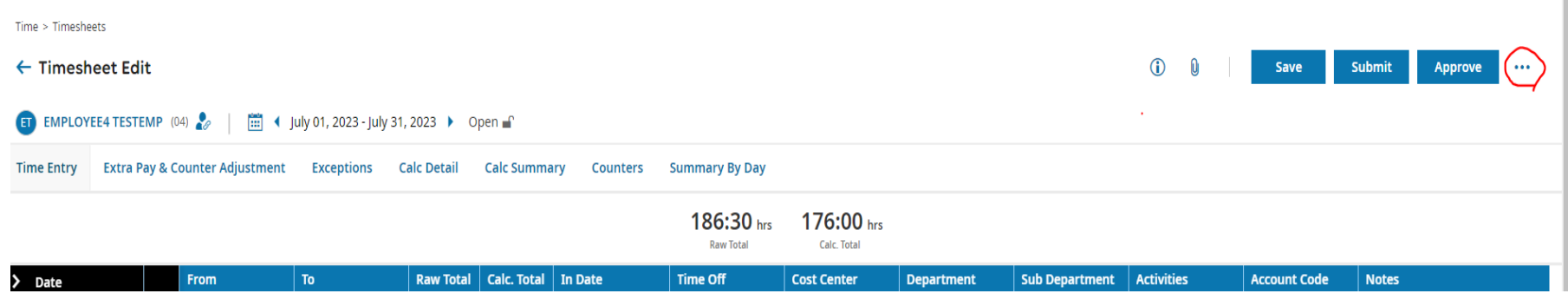

Select Time Off Request option

### Time Off Type Selection:

#### FT Faculty: Select Illness Days or PN Days (page 2)

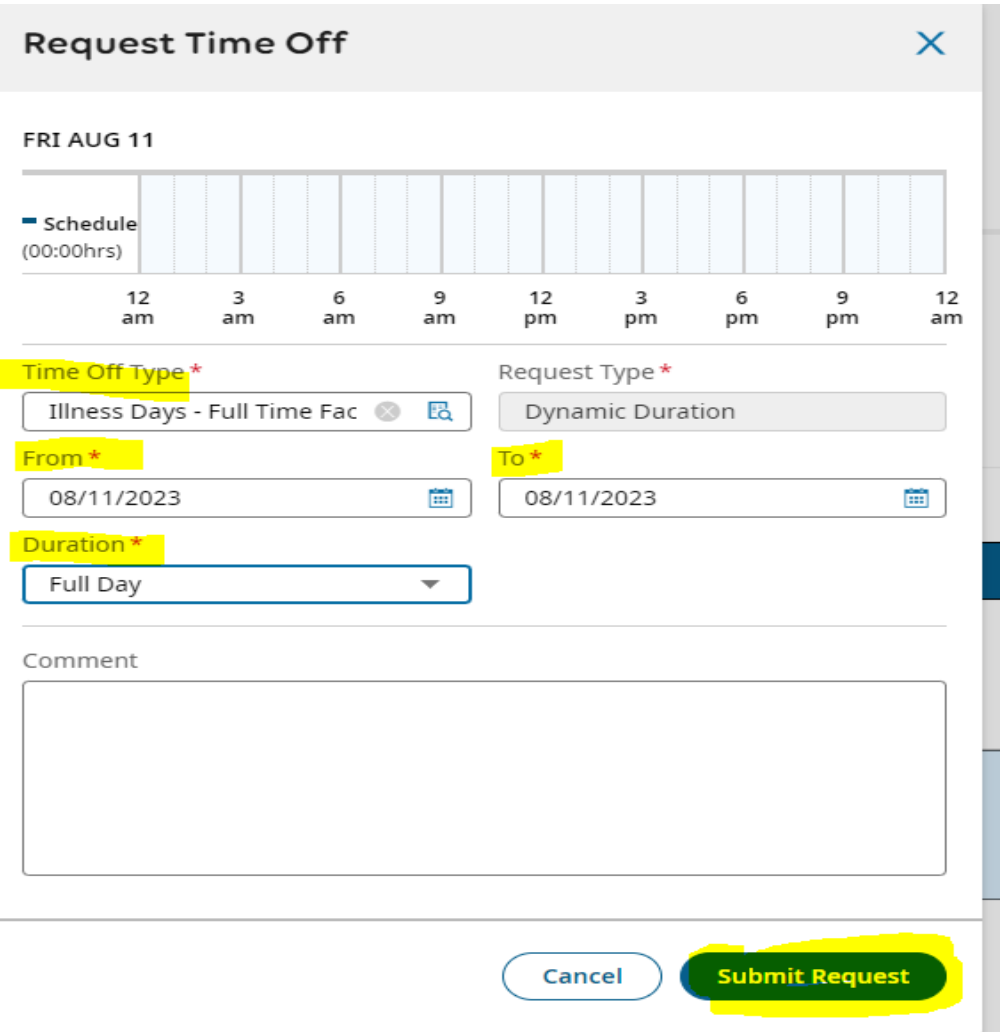

#### PT Faculty : Select Illness Hours or PN Hours ( page 2)

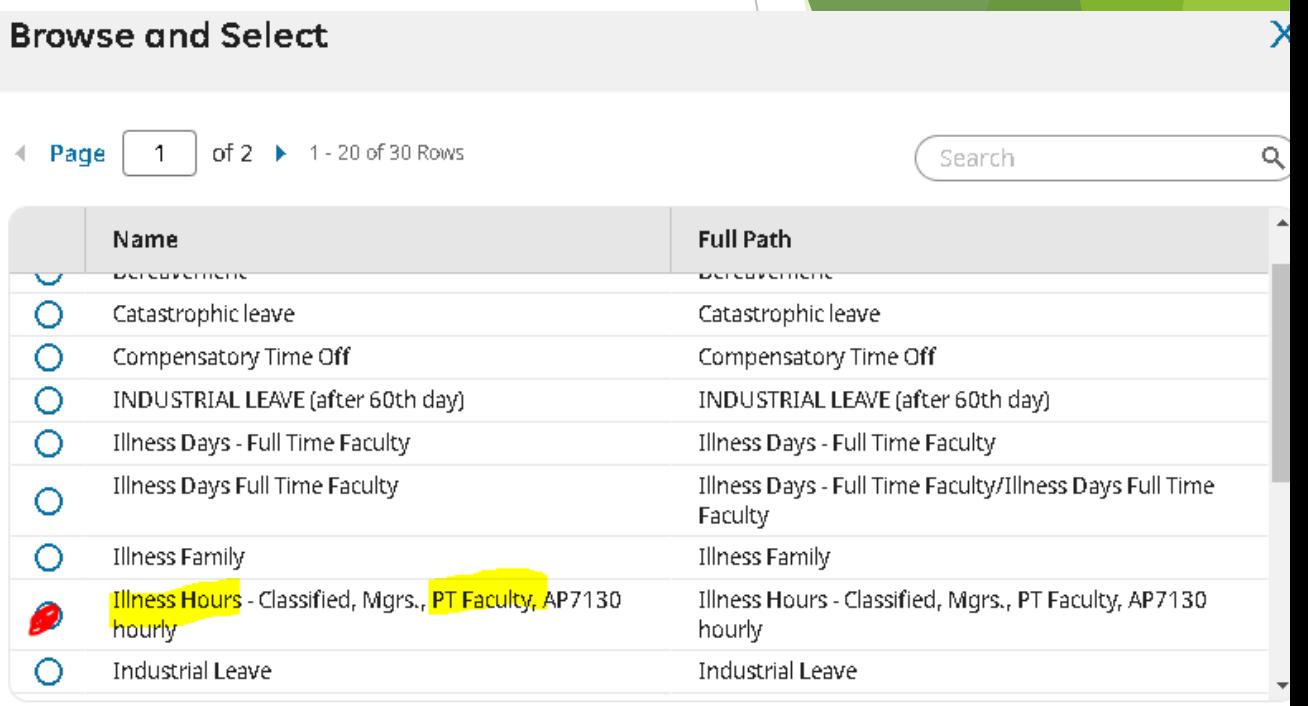

Close

**Illness Days** 

## **Viewing balances**

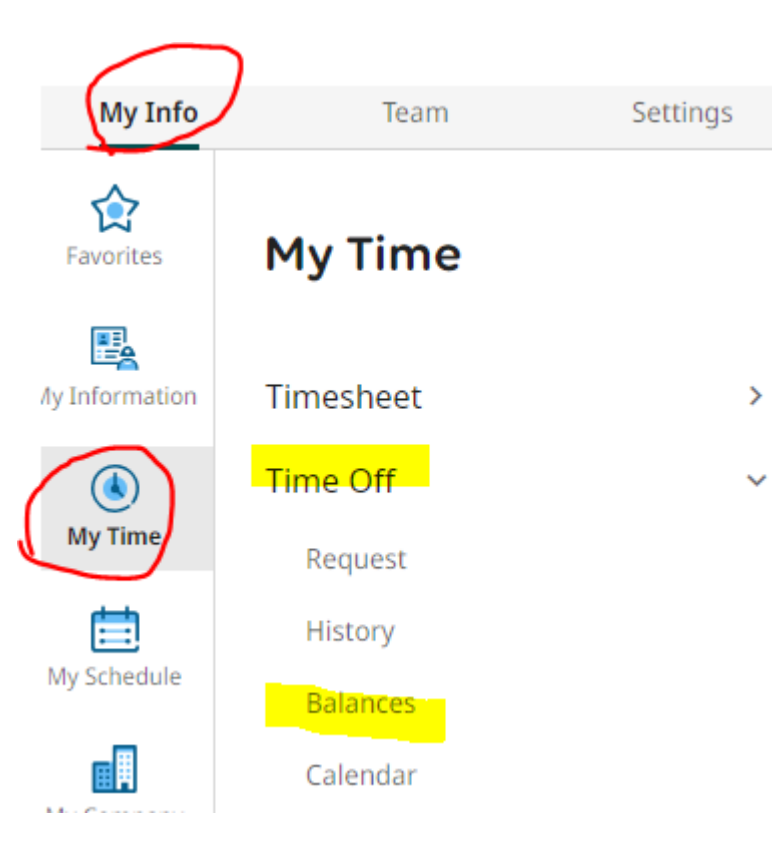

### current  $18.50$  days

#### Jul 1, 2023 - Jun 30, 2024

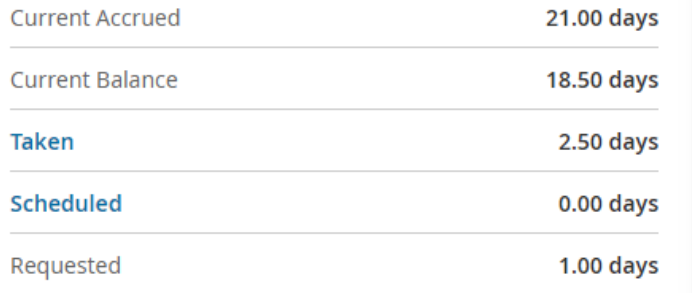

#### Request

Overload

current 200:00 hours

Jul 1, 2023 - Jun 30, 2024

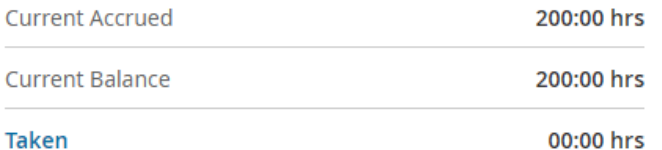

## Viewing Time Off History

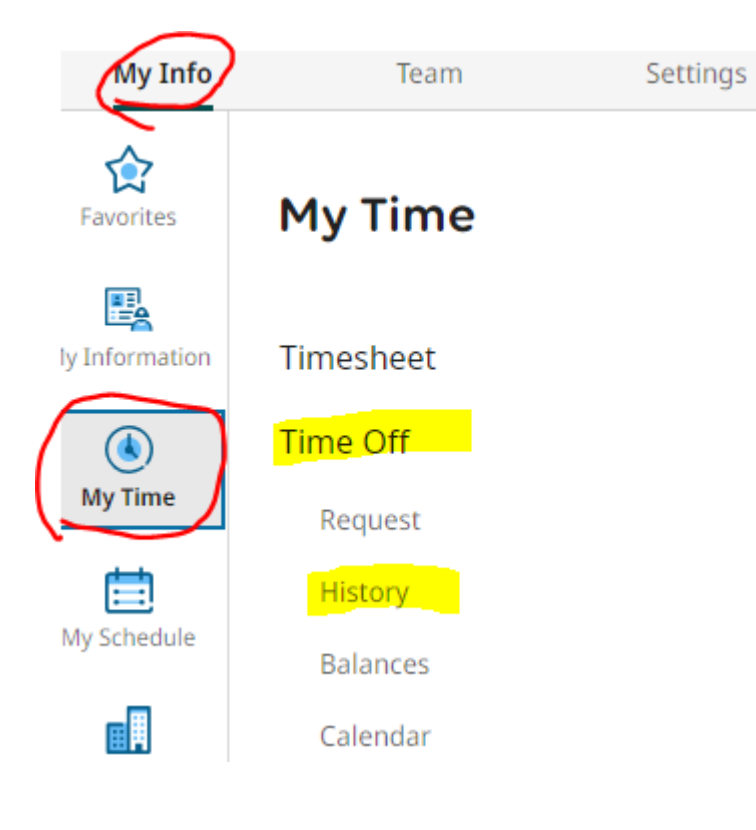

### Illness Days - Full Time Faculty

 $\rightarrow$ 

 $\checkmark$ 

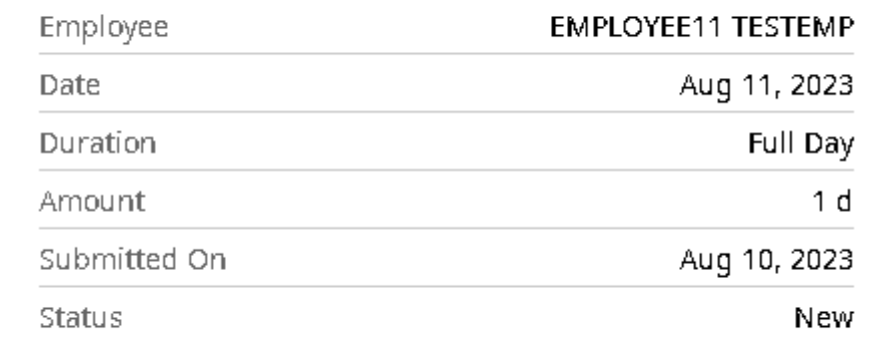

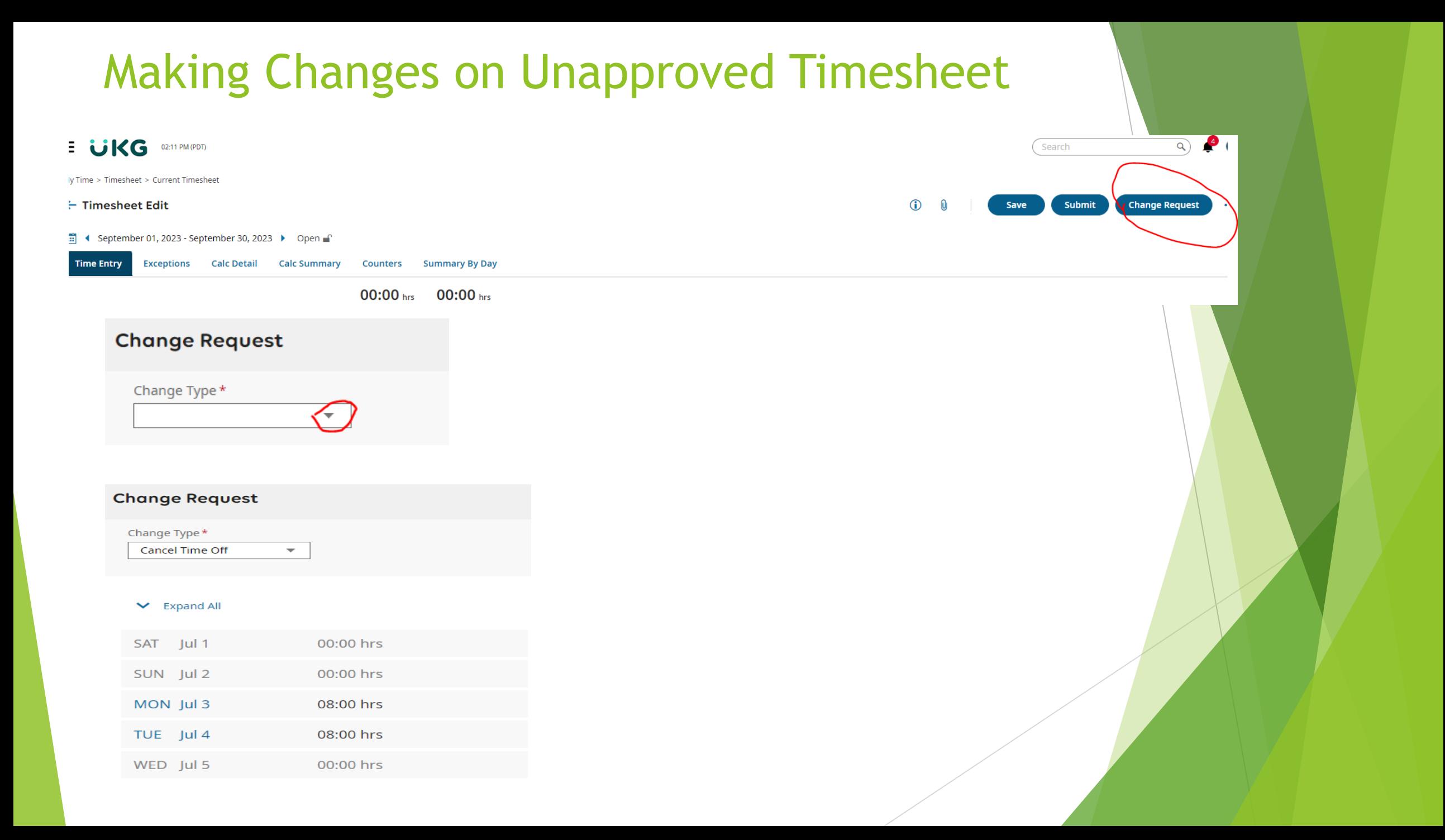

### Reviewing/Editing Timesheets:

Choose either the calendar or back arrow to the previous months and edit the entry. If the timesheet was approved, call HR or your manager to **reject** the timesheet.

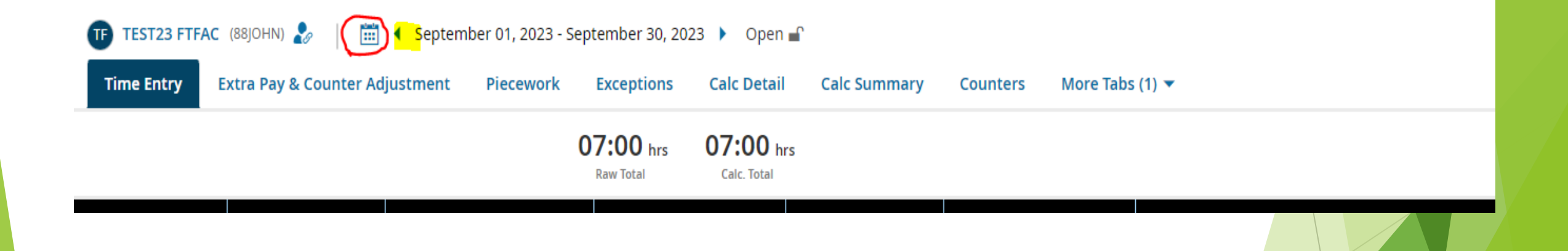

### Questions?

Mary Chen: [machen@riohondo.edu](mailto:machen@riohondo.edu) (562) 463-5154

Please refer to the Operational Support Guide page for [KRONOS UKG f](https://riohondo0.sharepoint.com/sites/OperationalSupportGuide/SitePages/KRONOS-UKG.aspx)or a copy of this presentation and additional information.

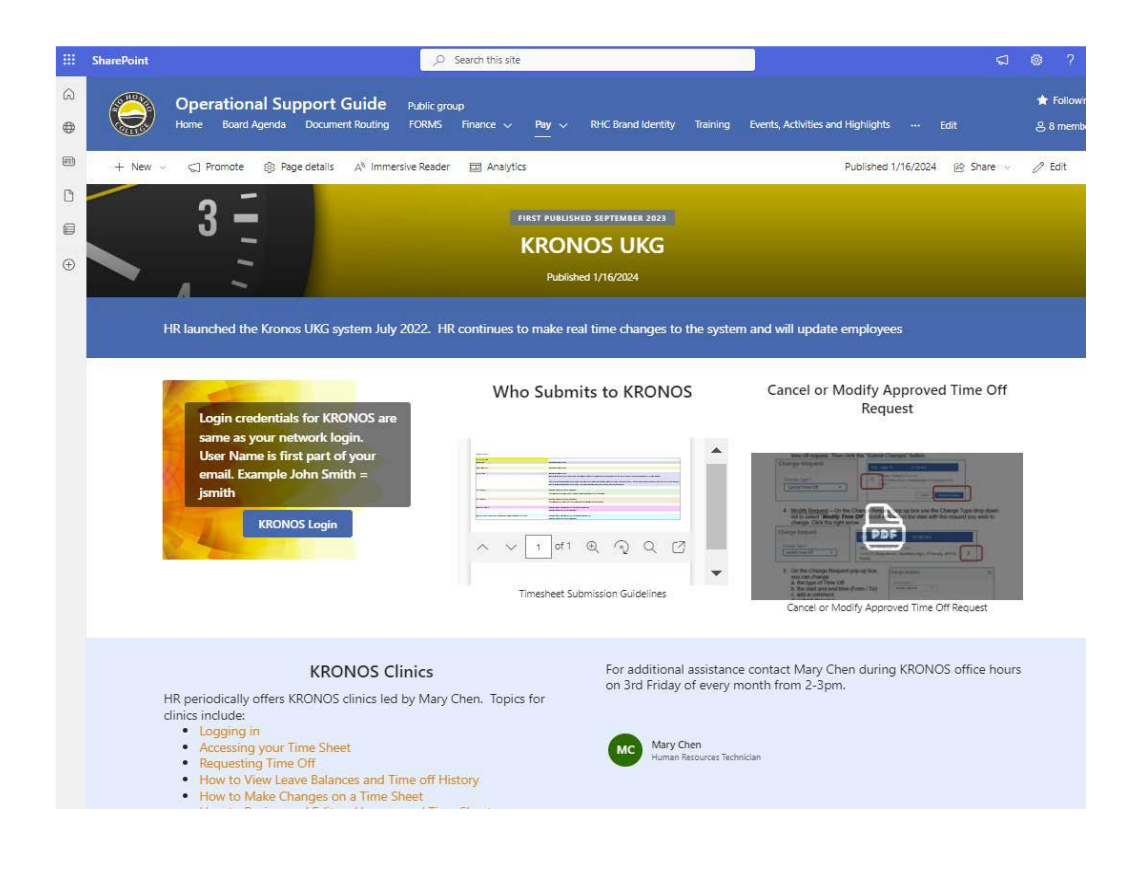